# HOW DO I... MANAGE MY PREFERRED CUSTOMER ACCOUNT?

# *How-To Guide*

## ACCESSING PC PERKS ACCOUNT

You can access your PC Perks account anytime, from any device. Let's get acquainted with your account overview menu.

1. Start by logging into your account, then enter the username and password you selected when you enrolled as a Preferred Customer and click Sign In.

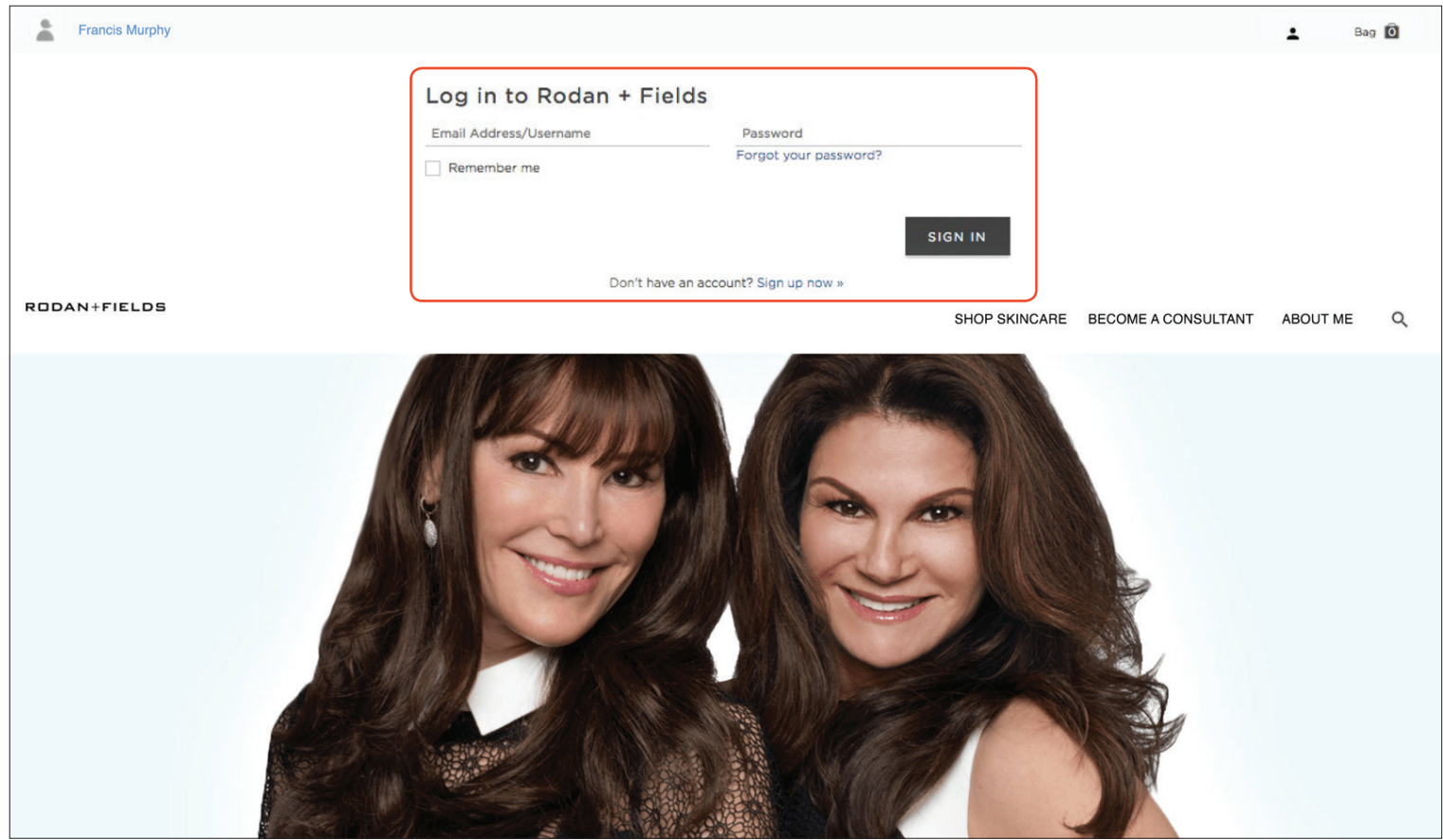

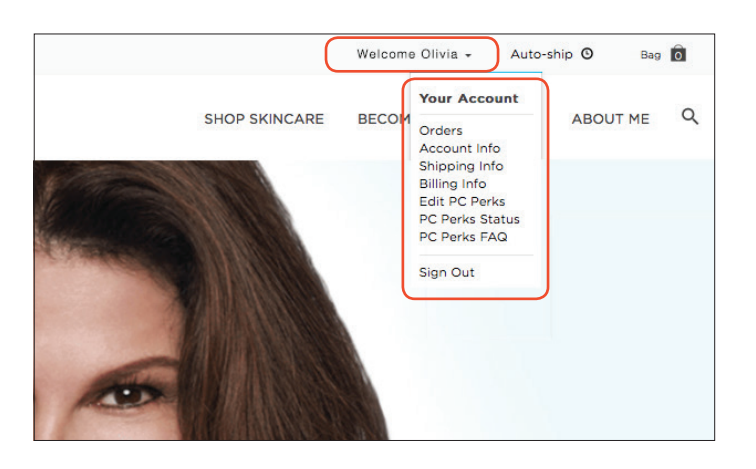

- 2. Once you've logged in, click on your name in the topright corner of the homepage to view the drop-down menu.
- 3. From the drop-down menu you can view your orders, edit your account, shipping and billing information as well as edit future PC Perks orders and view your PC Perks Status.

#### CHANGING PRODUCTS IN A PC PERKS SUBSCRIPTION ORDER

As you continue on your journey to great-looking skin, we want to ensure you always have the right products in your PC Perks subscription orders.

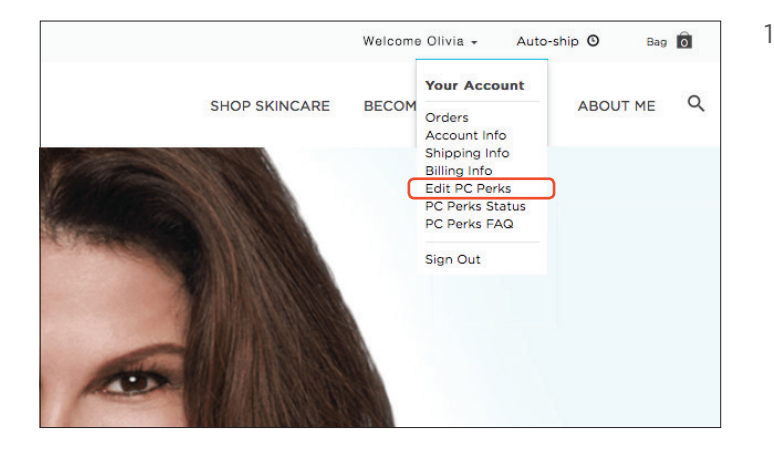

1. Start by logging into your account and selecting Edit PC Perks to update the products in your PC Perks subscription cart.

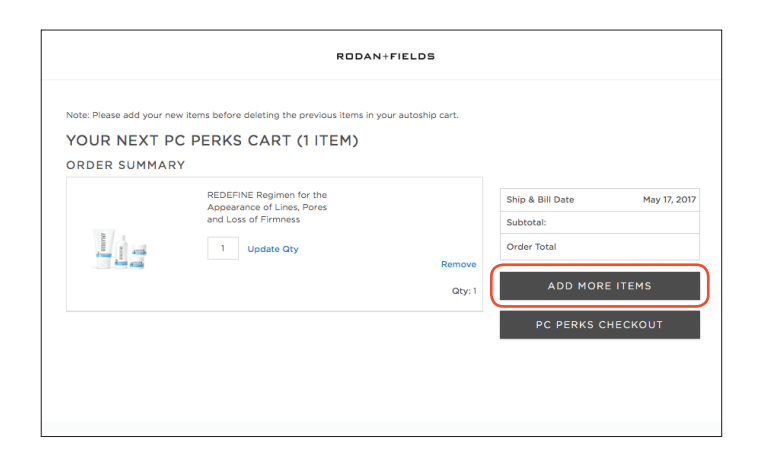

2. From here, you will select Add More Items and choose what you would like to add to your upcoming PC Perks subscription order. For each item you need to select Add to PC Perks Cart individually.

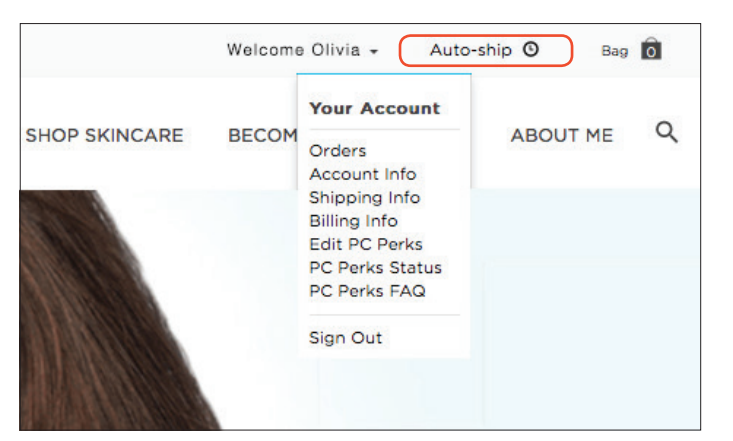

3. You can view your updated cart by clicking on the autoship icon in the top of the menu in View PC Perks Cart.

#### PROCESS ORDER NOW

We know sometimes you need your favorite Rodan + Fields products earlier than expected. Updating your upcoming PC Perks subscription order to process—or run—today is as easy as 1-2-3!

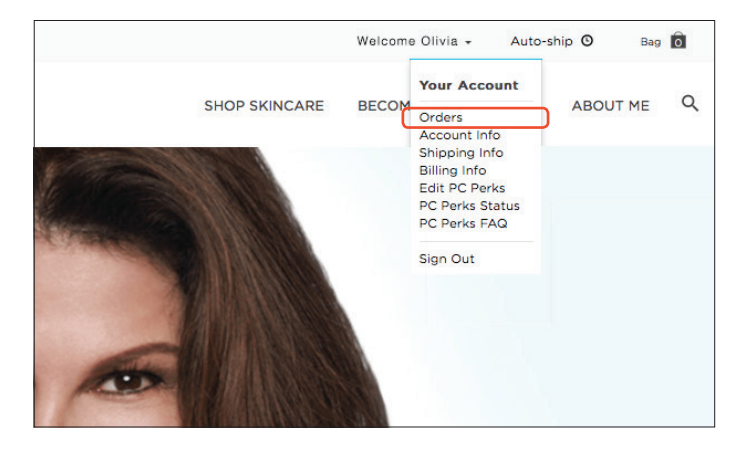

1. First log into your account, go to the drop-down menu and click on Orders.

- YOUR ACCOUNT ORDERS PENDING AUTOSHIP ORDERS Order Numbe **Scheduled Date** Grand Total **Status** May 17, 2017 12:00 AM ACTIVE 0006264550 \$179.00 **ORDER HISTORY Order Date Grand Tota** Status/Tracking Num Order Nun 0006264549 Mar 17, 2017 1:08 PM \$215.86 RETURN ORDERS AND CREDITS You have no Return or
- 2. From here, click on **Run Now** to process your upcoming order immediately. Your products are now be on their way to your doorstep.

#### CHANGE NEXT ORDER SHIP DATE

It's all about what's best for you and your schedule when it comes to receiving your Rodan + Fields products.

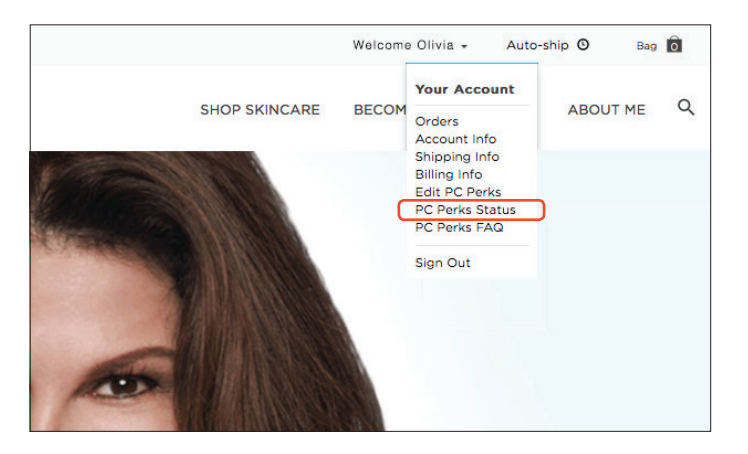

- 1. Start by logging into your account. Make sure you log in to your account prior to 11:59 PST the day before your next order is scheduled to process in order to change your subscription order ship date.
- 2. From here, click on PC Perks Status.

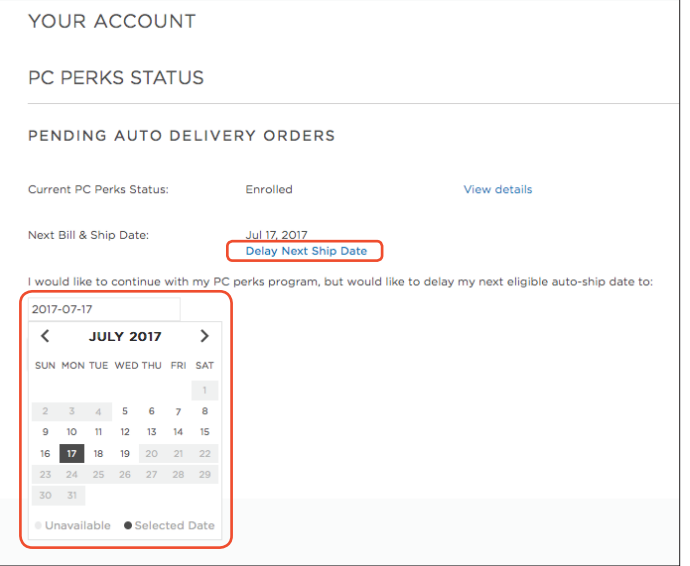

- 3. Select the Delay Ship Date button and choose the date for your next shipment by clicking Submit.
- 4. Congratulations! You've successfully changed your PC Perks shipment date.

### PURCHASE NON-SUBSCRIPTION ORDER

We want to make sure you have easy access to the latest and greatest R+F products. Placing an additional order outside of your regularly scheduled PC Perks subscription is easy.

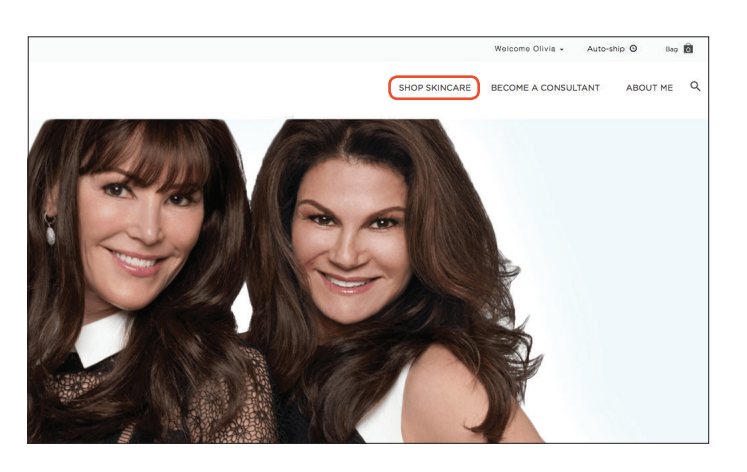

- 1. Log into your account and go into the Shop Skincare menu and select your product category.
- 2. From here, you can add the products you would like to put in your shopping bag.

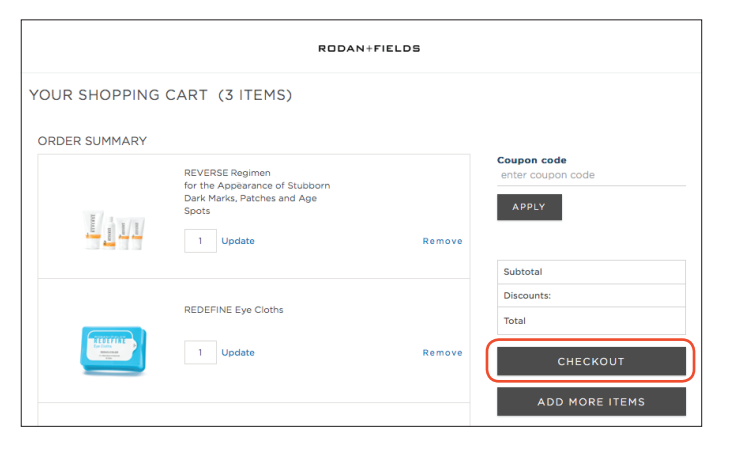

- 3. Once you've selected the additional items you'd like to purchase, proceed to checkout.
- 4. Remember, orders more than \$80 made in addition to your PC Perks subscription orders ship to you for free.